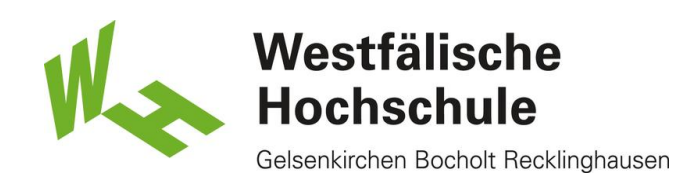

Ubuntu: Zugang zum WLAN "Eduroam"

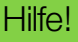

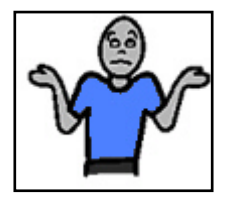

Aufgrund der Vielzahl an Linux-Distributionen ist es uns leider nicht möglich jede einzelne als Anleitung zur Verfügung zustellen.

Die grundsätzlichen Einstellungen stehen aber unter zim.w-hs.de zum Abruf bereit.

Öffnen der Netzwerkkonfiguration:

Öffnen Sie ihre Netzwerkkonfigurationstool und wählen Sie das Eduroam Netzwerk aus.

Einrichtung des Drahtlosen Netzwerks:

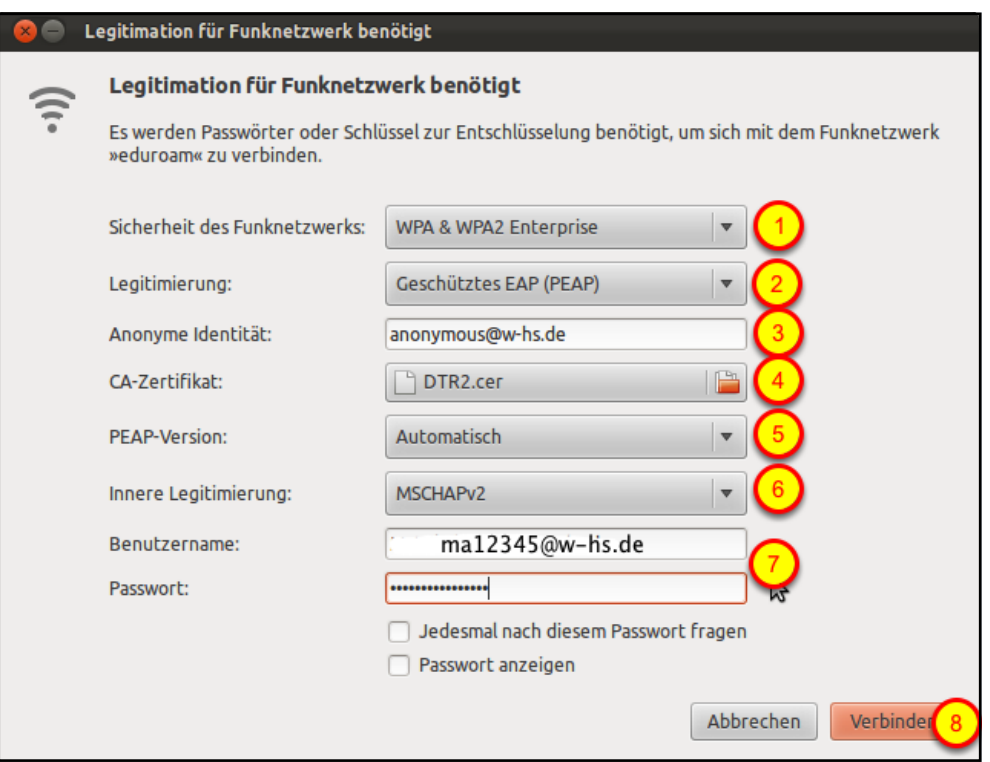

(1) Wählen Sie "WPA & WPA2 Enterprise" aus.

(2) Wählen Sie "Geschütztes EAP (PEAP) aus.

(3) Tragen Sie bitte "anonymous@w-hs.de" ein.

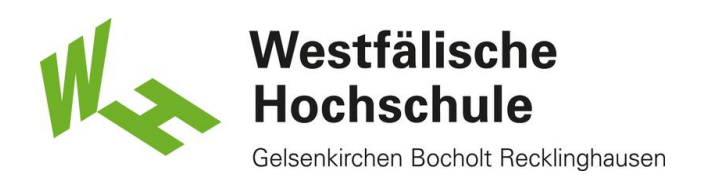

(4) Wählen Sie die Zertifikatsdatei aus in der das "Deutsche Telekom Root CA 2" gespeichert ist. Sollten Sie diese Datei nicht besitzen, laden Sie sich die Datei bitte aus dem WLAN-Bereich von http://zim.w-hs.de

(5) Stellen Sie die PEAP Version auf "Automatisch".

(6) Für die Innere Legitemierung verwenden Sie bitte "MSCHAPv2".

(7) Bitte geben Sie Ihren Benutzernamen gefolgt dem REALM "@w-hs.de" an, z.B.

"ma12345@w-hs.de".

Bitte verwechseln Sie das hier zu verwendende Benutzerkennwort nicht mit dem Kennwort für das Nutzerkonto der Bibliothek.

(8) Schliessen Sie die Eingabe durch Druck auf <OK> ab. Haben Sie Ihre Zugangsdaten korrekt eingegeben, sind Sie mit dem Drahtlosnetzwerk verbunden. Andernfalls gegen Sie die Zugangsdaten erneut ein.